**INSTITUTO NACIONAL DE ESTADÍSTICA Y GEOGRAFÍA**

**Encuesta Nacional de Ocupación y Empleo** 

# Ayuda para la Consulta interactiva de indicadores estratégicos (InfoLaboral)

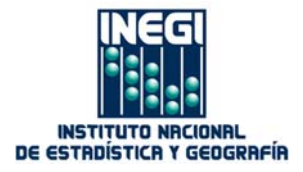

# **Presentación**

El presente documento tiene el propósito de facilitar el manejo de la consulta interactiva de indicadores estratégicos (InfoLaboral) de la Encuesta Nacional de Ocupación y Empleo, el cual está conformado por tres tipos de indicadores u opciones de consulta: Indicadores estratégicos, Comparativos y Precisiones estadísticas; así como de información metodológica (Presentación, Metodología, Glosario y Notas) que sirven de apoyo para el manejo de los datos.

Los indicadores estratégicos son muy diferentes entre sí, ya que algunos cuentan con diferentes variables, coberturas temporales, desagregado por sexo y tipo de dato; tal y como se puede ver en los componentes de cada uno de ellos:

## *Indicadores estratégicos*

- Variables: 1. Población, 2. Población de 14 años y más, 3. Población ocupada, 4. Trabajadores subordinados y remunerados, 5. Trabajadores subordinados y remunerados no agropecuarios, 6. Población subocupada, 7. Población desocupada, 8. Población no económicamente activa, 9. Promedios y medianas y 10. Tasas
- Cobertura geográfica: Nacional, Entidades y Ciudades
- Cobertura temporal: Trimestral
- Sexo: Total, Hombres y Mujeres
- Tipo de dato: Absoluto y Relativo

## *Comparativos*

- Cobertura geográfica: Nacional y Entidades y Ciudades
- Cobertura temporal: Trimestral
- Sexo: Total, Hombres y Mujeres
- Tema o subtema: 1. Población, 2. Población de 14 años y más, 3. Población ocupada, 4. Trabajadores subordinados y remunerados, 5. Trabajadores subordinados y remunerados no agropecuarios, 6. Población subocupada, 7. Población desocupada, 8. Población no económicamente activa, 9. Promedios y medianas y 10. Tasas
- Tipo de dato: Absoluto y Relativo

## *Precisiones estadísticas*

- Cobertura geográfica: Nacional, Entidades y Ciudades
- Cobertura temporal: Trimestral

Para lograr una consulta adecuada y sin errores, se deberá elegir una opción de cada una de las variables.

# **Pantalla principal**

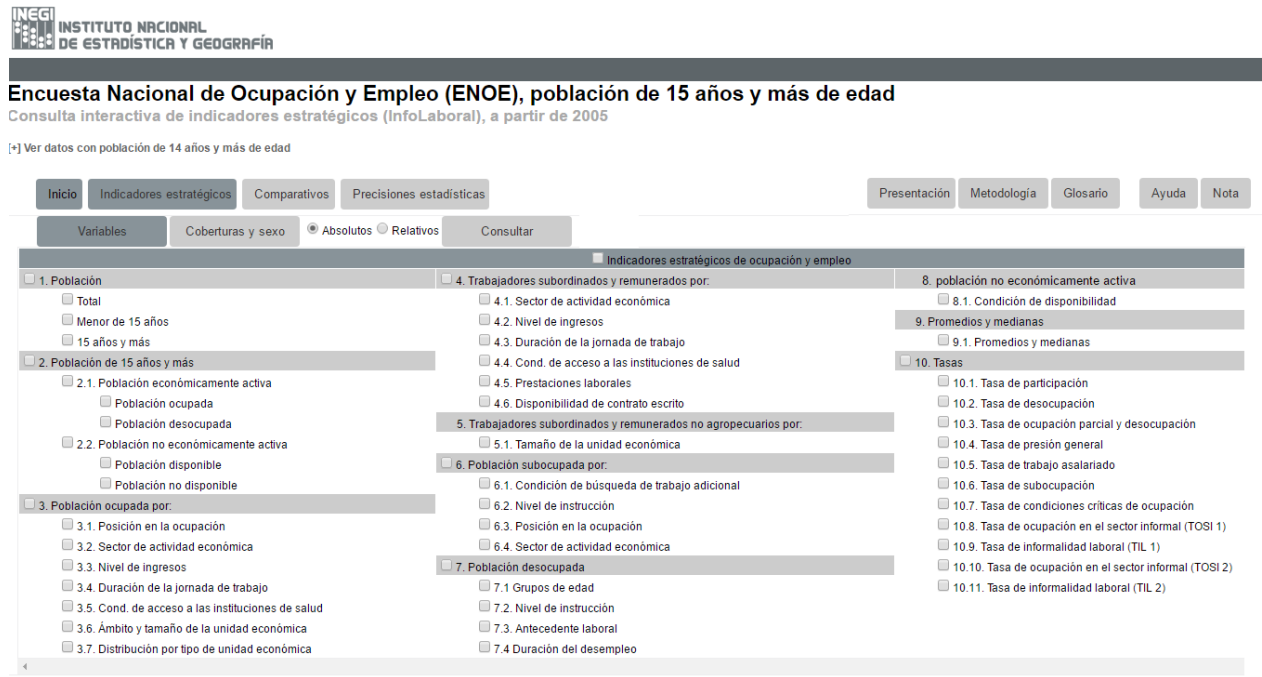

A continuación se ejemplifica gráficamente los tres tipos de consulta.

## **Indicadores estratégicos**

Indicadores estratégicos

Al presionar el botón Indicadores estratégicos, se despliega la lista de las *Variables* que conforman los indicadores de ocupación y empleo.

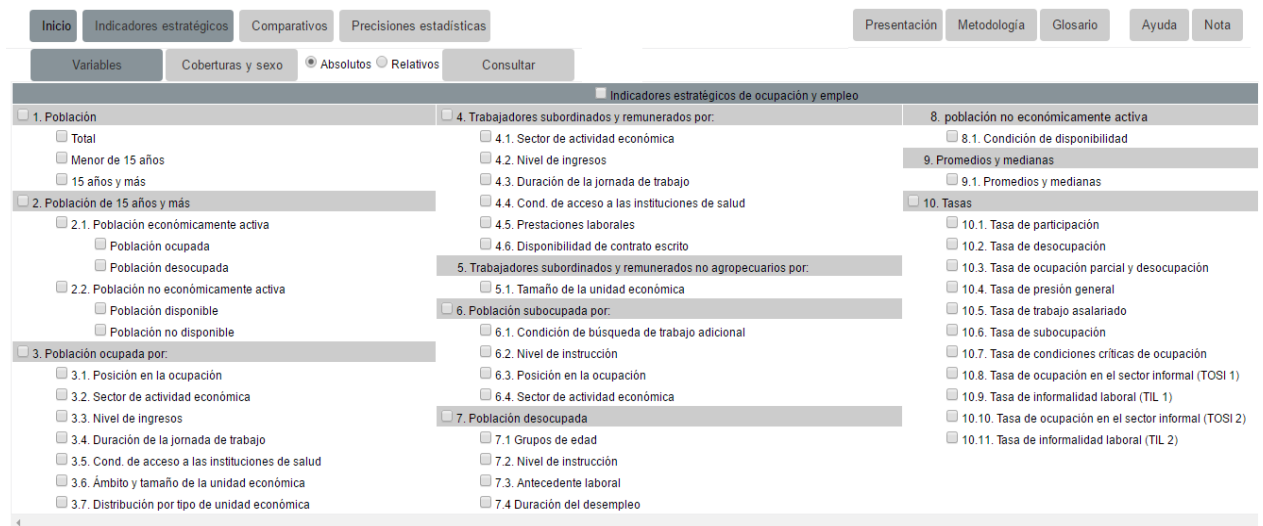

Para seleccionar una *Variable* o más, presione sobre el cuadro que acompaña a la variable para que se marque, o presione sobre el tema principal para que se marquen todos los subtemas.

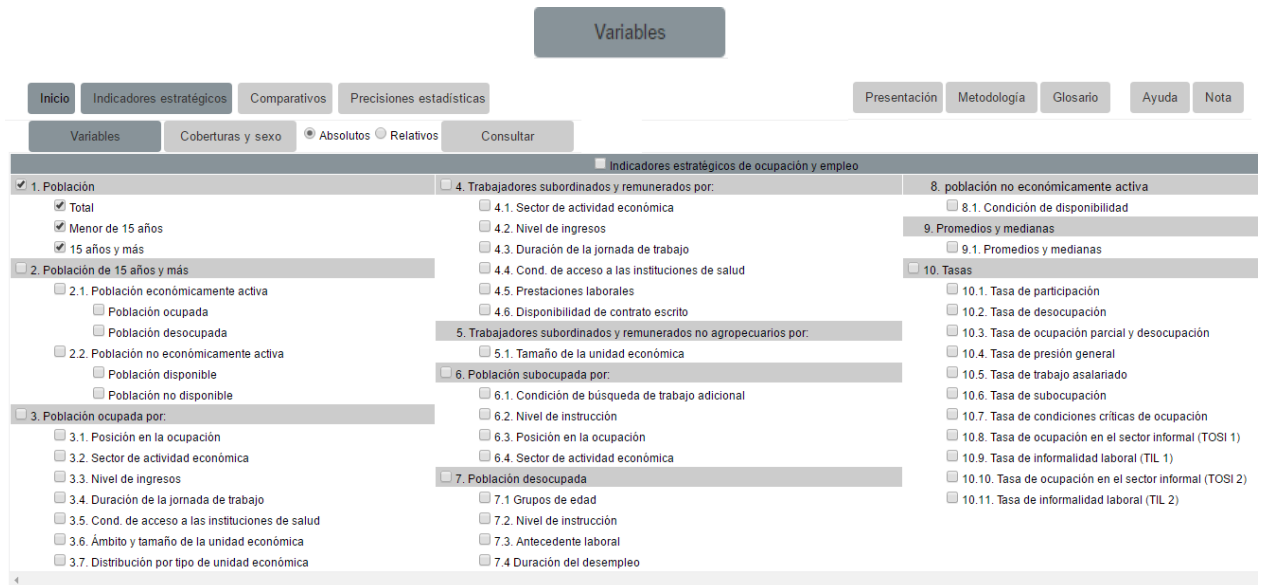

Si requiere hacer una consulta de todas las variables, presione sobre el cuadro Indicadores estratégicos de ocupación y empleo:

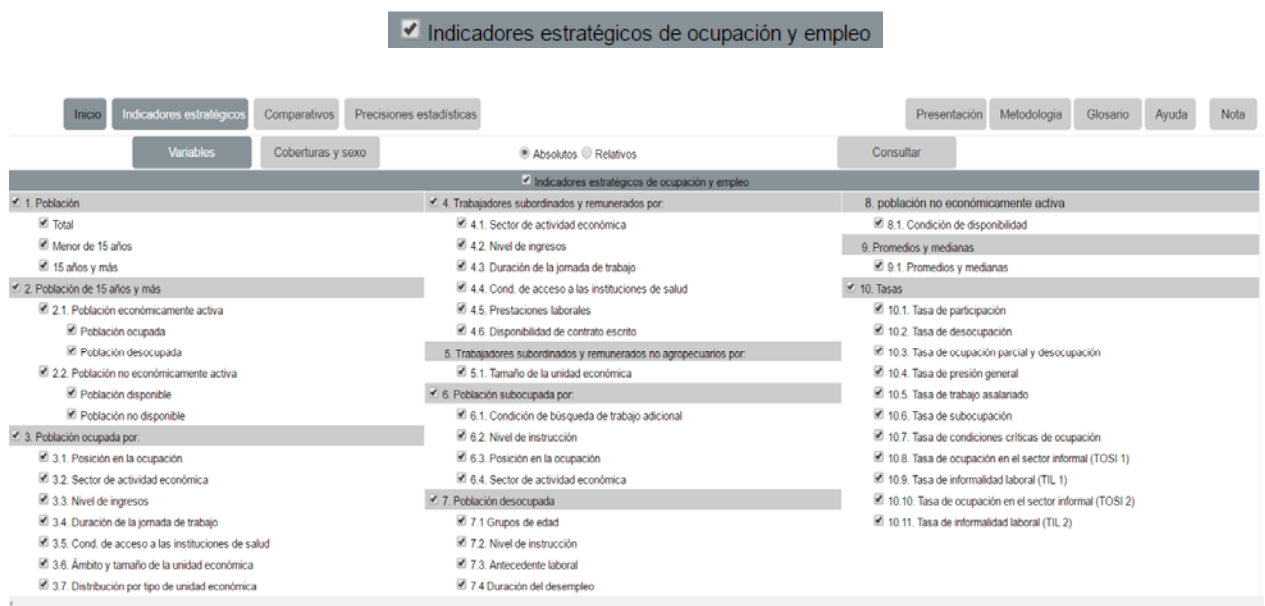

Una vez seleccionadas las variables por consultar, presione el botón Coberturas y sexo y podrá ver la siguiente pantalla:

Coberturas y sexo

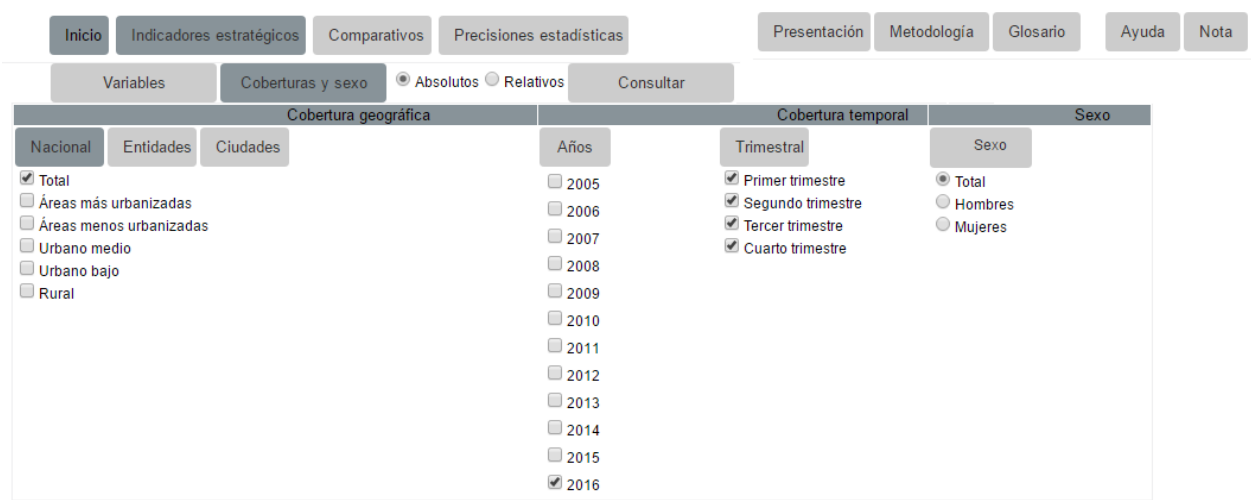

Dentro de la cobertura nacional, se puede seleccionar el total, áreas más y menos urbanizadas, urbano medio y bajo, o rural; en la cobertura geográfica *Entidades y Ciudades*, puede seleccionar sólo una de las entidades federativas o ciudades respectivamente.

Seleccione el o los años por consultar, así como los trimestres que se requieran y el tipo de corte por sexo o total.

Una vez hecha la selección, se tiene que presionar el botón *Consultar* 

Consultar

Al presionar este icono se presenta la siguiente pantalla:

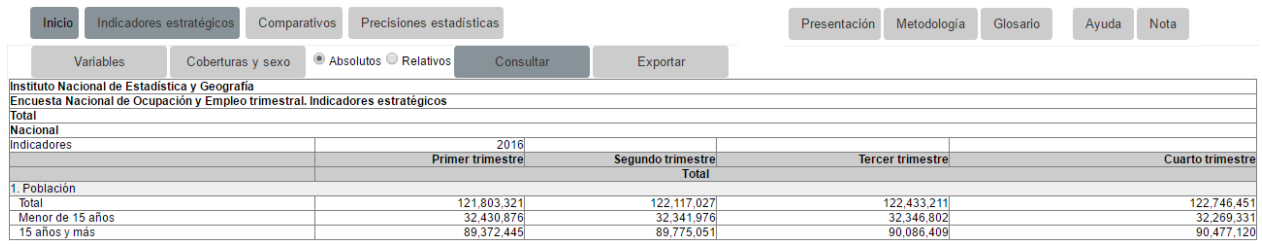

Se puede cambiar de cifras absolutas a cifras relativas, con solo presionar sobre la leyenda Relativos y volver a presionar el botón *Consultar*.

#### Absolutos ® Relativos

Al realizar esta acción se presentan los datos en forma relativa, como se muestra a continuación:

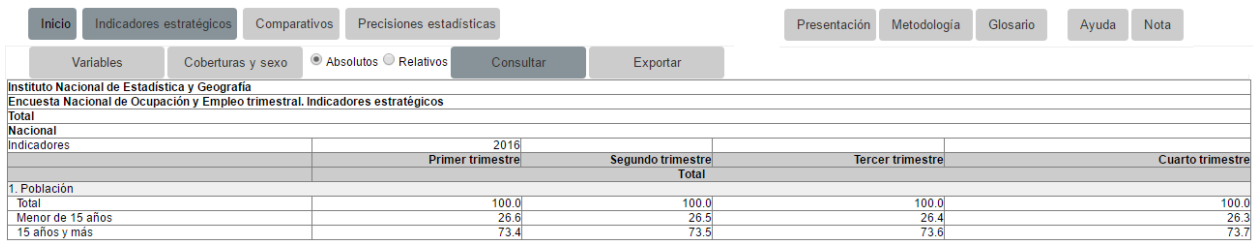

# **Comparativos**

En esta opción se pueden realizar comparativos de alguna variable de cualquiera de los indicadores estratégicos. Al presionar el botón *Comparativos* se muestra la siguiente pantalla:

Comparativos

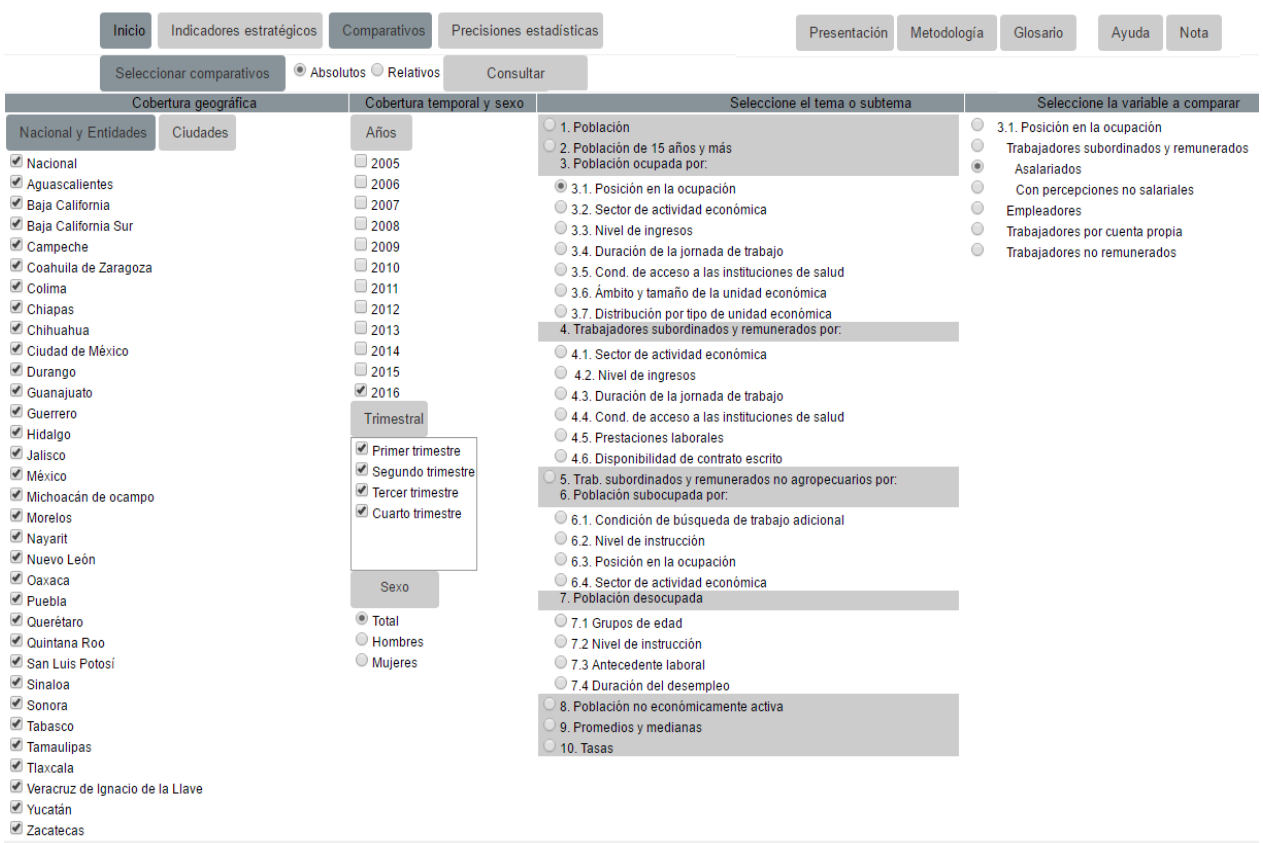

En la sección de *Cobertura geográfica* se seleccionan las entidades por consultar, o bien, se presiona el botón Nacional y entidades, para que se marquen todas las entidades y el nacional automáticamente.

Se selecciona el o los años, el o los trimestres y el corte por sexo o el total por consultar.

En la sección de temas y subtemas, se enlistan todos los principales temas de las variables de los indicadores estratégicos. Al seleccionar el tema o subtema, automáticamente se presentan las variables que le corresponden en la siguiente sección, que dice: *Seleccione la variable a consultar.* 

Seleccione la variable que desee consultar y presione el botón *Consultar*.

Al presionar el botón, aparecerá la siguiente pantalla:

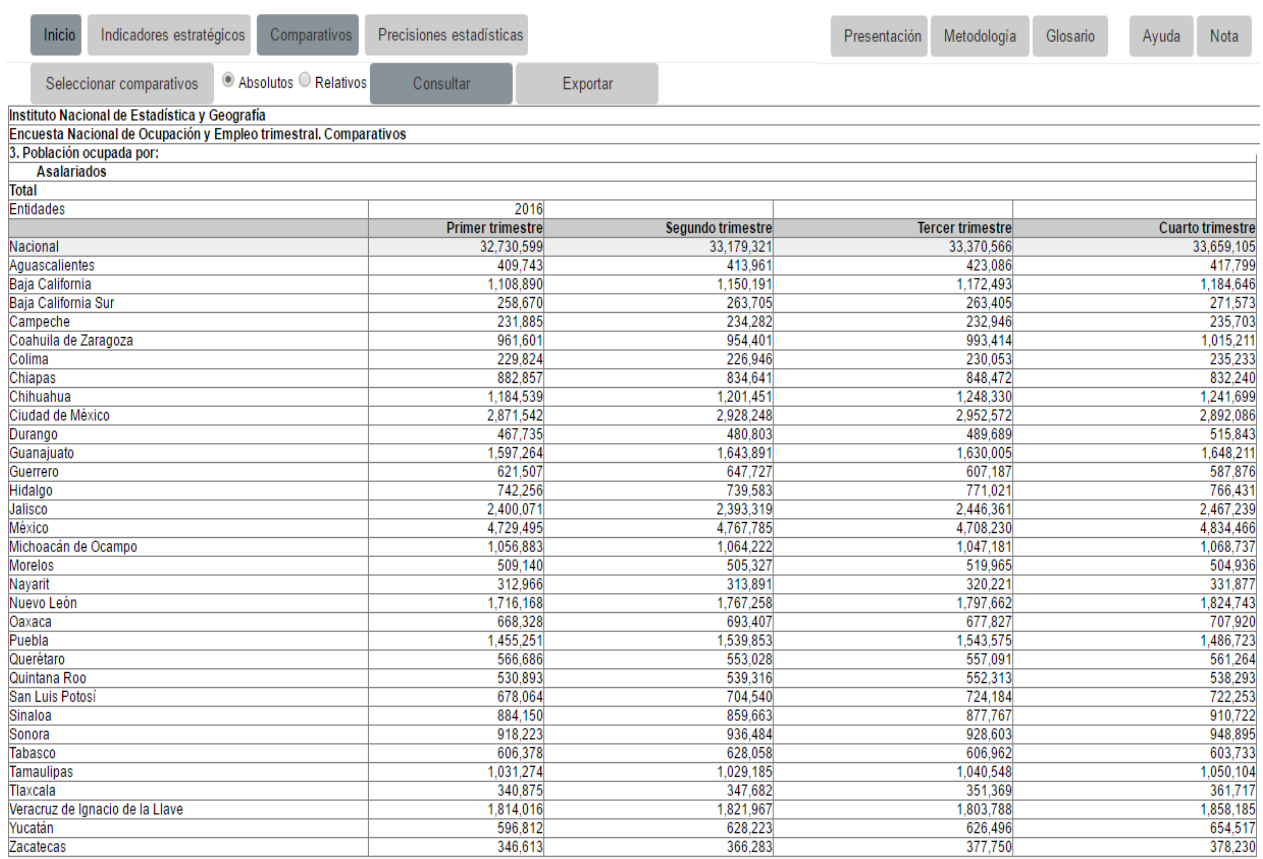

En este ejemplo se seleccionó a la población ocupada asalariada.

## **Precisiones estadísticas**

Para todas las cifras absolutas que presenta InfoLaboral, se tiene precisión estadística. Con esta opción se podrá acceder a los documentos a nivel nacional y por entidad.

Precisiones estadísticas

Al presionar el botón Precisiones estadísticas, se despliega la siguiente pantalla:

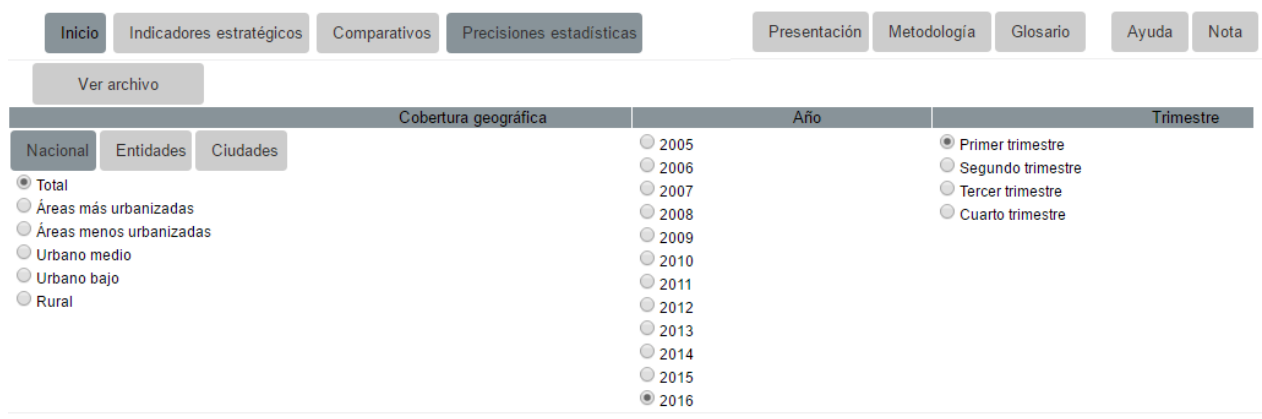

En la sección de cobertura geográfica se puede seleccionar el total, áreas más urbanizadas, áreas menos urbanizadas, urbano medio, urbano bajo o rural o las precisiones estadísticas de alguna entidad.

Seleccione el año, seleccione el trimestre y presione el botón *Ver archivo*:

Ver archivo

Al presionarlo, se presenta el documento que contiene las precisiones estadísticas, como se muestra en la siguiente pantalla:

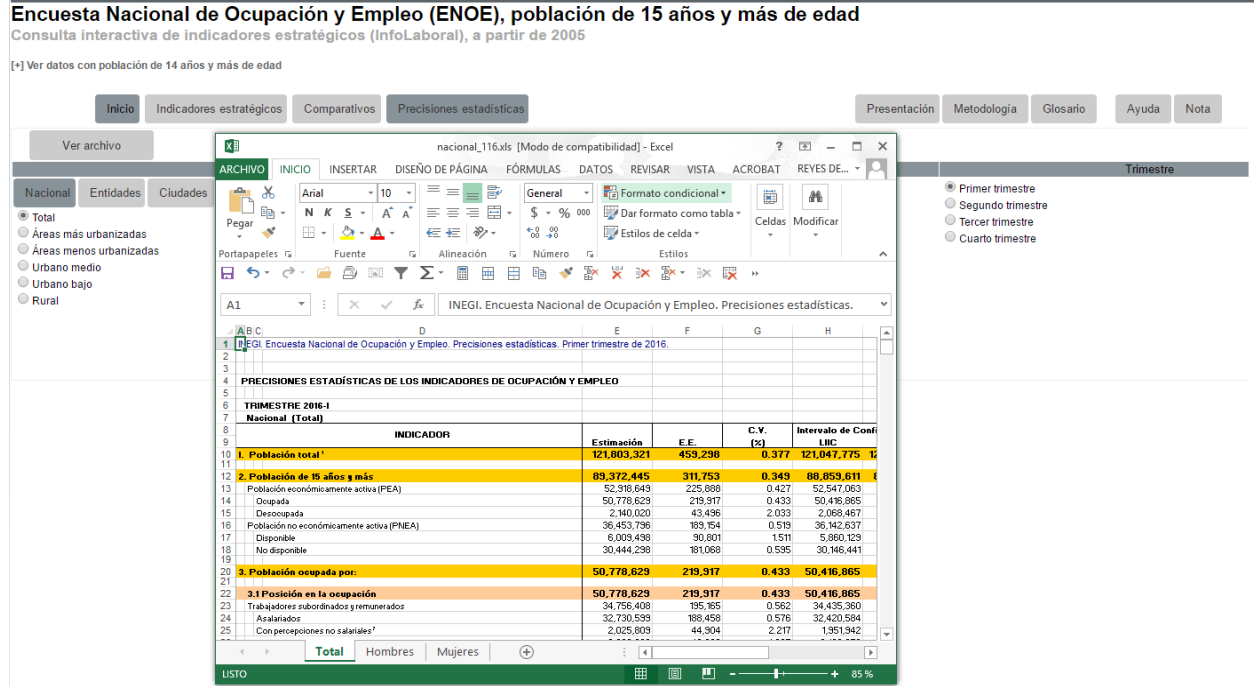

En el documento se tienen las precisiones estadísticas para el total, hombres y mujeres.